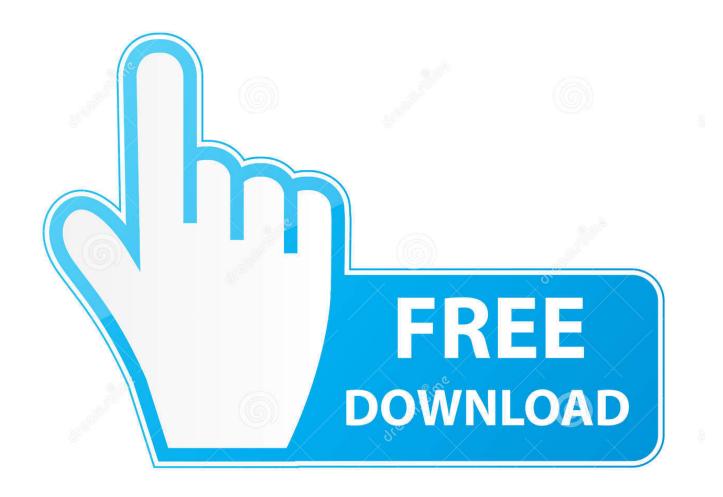

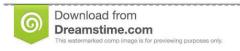

b

35103813

Yulia Gapeenko | Dreamstime.com

How To Turn Off Notifications In Android

1/4

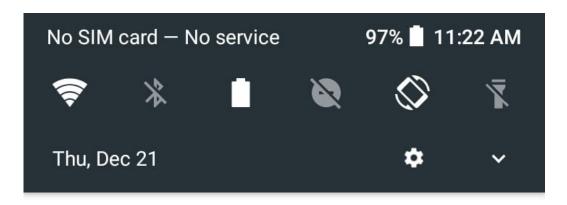

Software update ∨

Xperia™ system update 41.0 MB/95.6 MB

Xperia™ Actions Downloading

Xperia Intelligence engine™ Downloading

What's New Downloading

Support Downloading

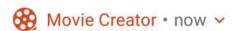

New movie created by Xperia™! Let's return to your days in a week.

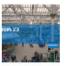

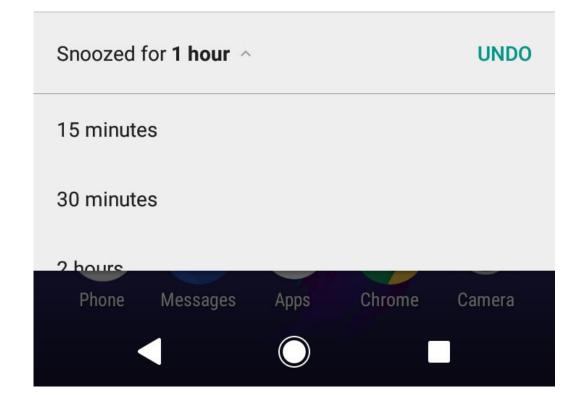

2/4

## How To Turn Off Notifications In Android

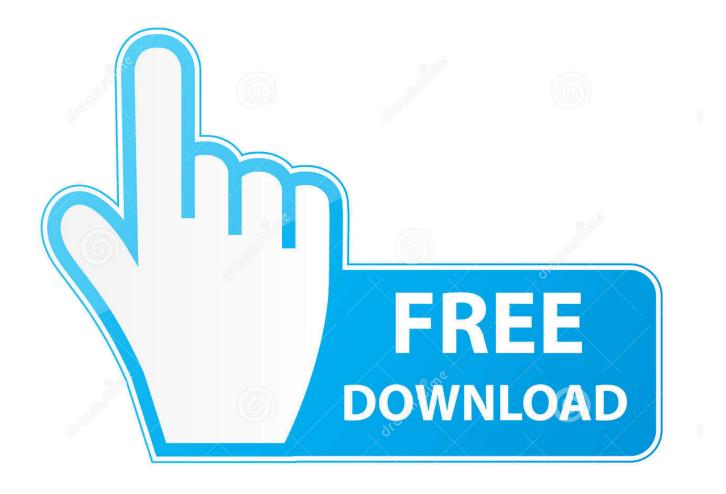

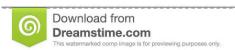

35103813

Yulia Gapeenko | Dreamstime.com

On the "Settings" menu, tap the "Sound & Notification" option, and then scroll down until you see the "App notifications" entry. Tap that. Tap each app to see its notification options. To disable notifications for an app, switch the "Block All" toggle the on position. Do Not Disturb mode blocks all Android Notifications, turns off push notifications and keeps your phone from making noise at inopportune times .... Turning off notifications for Android devices. The easiest method for eliminating notifications using Android 9.0 Pie is to pull down the notification .... You turn off notifications on your Android phone or iPhone to cut down on embarrassing noises or distractions. But you can also adjust .... It's time to stop getting annoyed by pesky notifications and switch them off right now.. Turn App Notifications On / Off - Android<sup>TM</sup>. Note Notes: Downloaded apps designed for Android 6.0 (Marshmallow) and up only ask for notification permission .... But, as you probably have tons of apps on your device, notifications can be pretty annoying, right? The good thing is that you can turn off the .... So, whether you have a Galaxy S4, an HTC One, an LG G3 or any other Android device, here's how you can turn them off. Disable notifications. If you don't want to .... Here's how to turn off notifications from apps on your Android devices, and how to remove lock-screen notifications.. I opened the notification, on the off chance that Yelp had finally found the ... Neither Android nor iOS offers an easy way to turn off notifications .... Here's how to turn off notifications on Android altogether, or stop notifications for select apps. Note that these steps are based on a phone with .... Check out this guide on how to manage alerts on Android and Apple devices, so you can pick and choose when to be notified. Do Not Disturb: iOS (Apple). To turn .... However, notifications can be disabled on a per-app basis in iOS, Android, or Windows Phone settings. iOS. Tap the Settings icon. Then navigate to Notification .... Back at the Notifications screen, you can turn off the switch to show sensitive notifications when your phone is locked if you want to keep them .... Tap next to Allow Notifications to turn notifications from Facebook on or off. Android. To adjust your mobile push notifications on your Android device (OS 6.0+):.. When a site sends you an alert, you can tap the 'Site Settings' button to turn off notifications for a site, or you can disable alerts from all sites.. We look at how to turn off Android app notifications in Android 9.0 Pie, Android 8.0 Oreo, Android 7.0 Nougat .... You can then enable or disable these on a percategory basis. Here's how to tweak each app's notifications, and manage the flood of alerts you .... How do I turn RealTimes notifications on or off from my Android? You can turn push notifications on or off from the settings on your.... Android 4.1 Jelly Bean allows you to turn off notifications for specific apps. Here's how it looks and works. 2e0d71dcb4

Argentina Open dio a conocer el cuadro del dobles
Bitwig Studio 3.0.1 Crack With Activation Code Free Download 2019
Scrutiny 8.2.0
How Modern Technology is Making Business Life Easier
Jetpack Joyride Review (iOS)
The first long leg
What To Do When No One Buys Into Your Vision
Zortam Mp3 Media Studio 25.65 Crack
DX-10 vsti-dxi VSTi Classic FM Fl Studio Plugins Windows Installer
Video Converter Pro v4.2 Apk

4/4